NDSU

# **Translation Matrices**

A transform matrix is a way to

- Shift a point by the vector (x, y, z)
- Rotate the coordinate frame, and
- Zoom in and out with a scaling factor of w.

Since each point is defined by a 4x1 vector, the transformation matrix needs to be a 4x4 matrix:

 $a_{4x1} = T_{4x4}b_{4x1}$ 

T is composed of three parts:

- A 3x3 rotation matrix (identity in this example)
- A 3x1 translation matrix ( [bx, by, bz]T )
- A 1x1 scalar (w) defining the zoom in / zoom out factor.

| $\begin{bmatrix} a_x \\ a_y \\ a_z \end{bmatrix}$ | = | 0<br>0 | 1<br>0 | 0<br>1 | : | x<br>y<br>z | $\left[\begin{array}{c} b_x \\ b_y \\ b_z \end{array}\right]$ |
|---------------------------------------------------|---|--------|--------|--------|---|-------------|---------------------------------------------------------------|
| $\begin{bmatrix} \dots \\ a_w \end{bmatrix}$      |   | •••    | •••    | •••    |   | •••         | $\begin{bmatrix} \dots \\ b_w \end{bmatrix}$                  |

Example 1: Shift the point [1,2,3] by [x, y, z] Use a scaling factor of one (w=1).

$$b = \begin{bmatrix} 1 \\ 2 \\ 3 \\ 1 \end{bmatrix}$$
$$a = \begin{bmatrix} 1 & 0 & 0 & x \\ 0 & 1 & 0 & y \\ 0 & 0 & 1 & z \\ 0 & 0 & 0 & 1 \end{bmatrix} \begin{bmatrix} 1 \\ 2 \\ 3 \\ 1 \end{bmatrix} = \begin{bmatrix} 1+x \\ 2+y \\ 3+z \\ 1 \end{bmatrix}$$

Point b has been shifted by [x,y,z].

Zoom in with a scaling factor of 2

$$a = \begin{bmatrix} 1 & 0 & 0 & 0 \\ 0 & 1 & 0 & 0 \\ 0 & 0 & 1 & 0 \\ 0 & 0 & 0 & 2 \end{bmatrix} \begin{bmatrix} 1 \\ 2 \\ 3 \\ 1 \end{bmatrix} = \begin{bmatrix} 1 \\ 2 \\ 3 \\ 2 \end{bmatrix}$$

This means if you plot the point (1,2,3), it will be doubled (zoomed in with a factor of 2)

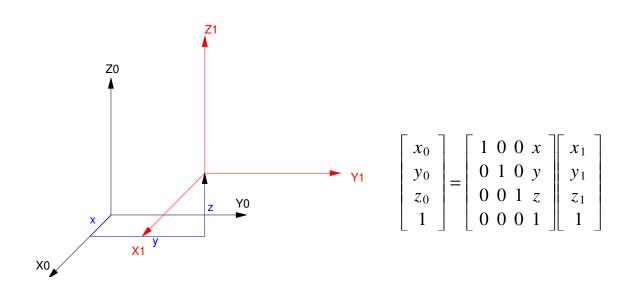

Example 3: Project a 3D image of an arrow on the YZ plane.

The arrow has eight points

| >Arrow |
|--------|
|        |

| 0.   | 0. | 0. | 0.  | Ο. | 0.    | 0.   | Ο.   |
|------|----|----|-----|----|-------|------|------|
| - 1. | 1. | 1. | 1.5 | Ο. | - 1.5 | - 1. | - 1. |
| 0.   | Ο. | 1. | 1.  | 2. | 1.    | 1.   | Ο.   |
| 1.   | 1. | 1. | 1.  | 1. | 1.    | 1.   | 1.   |

#### The display routine in Matlab

```
function Display3D(DATA, T)
% scaling factor
  s = T(4, 4);
% draw the X, Y, Z axis
   X = [1, 0, 0, 1]';
   Y = [0, 1, 0, 1]';
   Z = [0, 0, 1, 1]';
   O = [0, 0, 0, 1]';
   DATA = T*DATA;
   TO = T;
   TO(1, 4) = 0;
   TO(2, 4) = 0;
   TO(3, 4) = 0;
% transform
   X0 = T0 * X;
   YO = TO * Y;
   ZO = TO * Z;
   Origin = T0*O;
% display is the y-z plane
 hold off;
  plot([-2,2],[-2,2],'wx');
 hold on;
% Project onto the YZ axis
   Tx = s * [0, 1, 0, 0];
   Ty = s * [0, 0, 1, 0];
   plot(Tx*[Origin, X0], Ty*[Origin,X0], 'g');
   plot(Tx*[Origin, Y0], Ty*[Origin,Y0], 'r');
   plot(Tx*[Origin, Z0], Ty*[Origin,Z0], 'm');
% display the data
   plot(Tx*DATA, Ty*DATA, 'b')
end
```

#### To draw this in Matlab

```
c = cos(25*pi/180);
s = sin(25*pi/180);
Ty = [c,0,s,0;0,1,0,0;-s,0,c,0;0,0,0,1];
c = cos(-45*pi/180);
s = sin(-45*pi/180);
Tz = [c,-s,0,0;s,c,0,0;0,0,1,0;0,0,0,1]
Tdisp = Ty*Tz;
```

Display3D(ARROW,Tdisp);

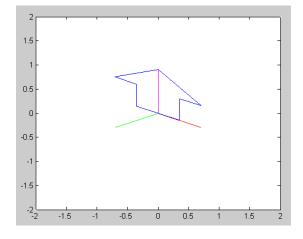

Plot the arrow as you move closer to it (meaning the scaling factor w changes from 0.1 to 3.0)

```
T = \begin{bmatrix} 1 & 0 & 0 & 0 \\ 0 & 1 & 0 & 0 \\ 0 & 0 & 1 & 0 \\ 0 & 0 & 0 & w \end{bmatrix}
T = eye(4,4);
for i=0:300
w = i/100;
T(4,4) = w;
Display3D(ARROW, T*Tdisp);
pause(0.01);
end
```

This shows the arrow getting bigger as you get closer to it

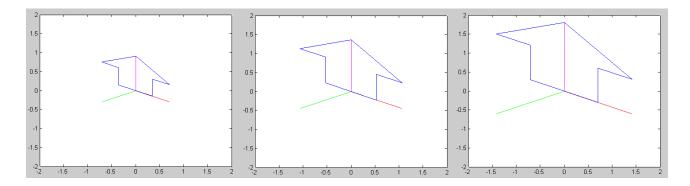

Arrow with scaling factor (w) equal to { 1.0, 1.5, 2.0 }

# Translation:

Shift the data in the X direction

$$T_x = \begin{bmatrix} 1 & 0 & 0 & x \\ 0 & 1 & 0 & 0 \\ 0 & 0 & 1 & 0 \\ 0 & 0 & 0 & 1 \end{bmatrix}$$

Shift the data in the Y direction:

$$T_{y} = \begin{bmatrix} 1 & 0 & 0 & 0 \\ 0 & 1 & 0 & y \\ 0 & 0 & 1 & 0 \\ 0 & 0 & 0 & 1 \end{bmatrix}$$

Shift the data in the Z direction

$$T_z = \begin{bmatrix} 1 & 0 & 0 & 0 \\ 0 & 1 & 0 & 0 \\ 0 & 0 & 1 & z \\ 0 & 0 & 0 & 1 \end{bmatrix}$$

For example: Translate the arrow in the x, y, and z direction:

```
T = eye(4,4);
for i=0:100
  T(1,4) = i / 100; % x
  Display3D(T*ARROW,Tdisp);
  pause(100);
  end
```

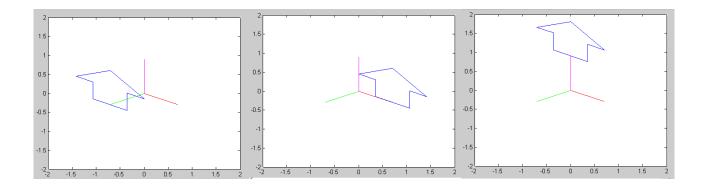

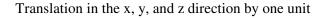

# Example: Where is the point (1, 2, 3) if you translate it by (4,5,6)?

```
>> P = [1;2;3;1]
     1
     2
     3
     1
>> T = eye(4);
>> T(1, 4) = 4;
>> T(2, 4) = 5;
>> T(3, 4) = 6;
>> T
     1
           0
                  0
                         4
                        5
     0
           1
                  0
     0
           0
                         6
                  1
     0
           0
                  0
                         1
>> T*P
     5
     7
     9
     1
```

Answer: The point is now at (5, 7, 9)

# Translation Plus Rotation.

What happens if you combine a translation matrix plus a rotation matrix?

Note that matrix multiplication is not commutative: the order makes a difference. For example, define two matricies:

Tx is a rotation matrix about the X axis by 45 degrees

>> Tx = [1,0,0,0;0,c,-s,0;0,s,c,0;0,0,0,1]

| 1.0000 | 0       | 0      | 0      |
|--------|---------|--------|--------|
| 0      | 0.7071  | 0.7071 | 0      |
| 0      | -0.7071 | 0.7071 | 0      |
| 0      | 0       | 0      | 1.0000 |

Tt is a translation matrix of (4, 5, 6)

```
>> Tt = T
```

| 1      | 0 | 0 | 4 |
|--------|---|---|---|
| 1<br>0 | 1 | 0 | 5 |
| 0      | 0 | 1 | 6 |
| 0      | 0 | 0 | 1 |

## If you translate then rotatio, the net result is:

| >> | Tx*T    |
|----|---------|
|    | T 7 7 T |

| 1.0000 | 0       | 0      | 4.0000 |
|--------|---------|--------|--------|
| 0      | 0.7071  | 0.7071 | 7.7782 |
| 0      | -0.7071 | 0.7071 | 0.7071 |
| 0      | 0       | 0      | 1.0000 |

## If you rotate then translate, then

>> T\*Tx

| 1.0000 | 0       | 0      | 4.0000 |
|--------|---------|--------|--------|
| 0      | 0.7071  | 0.7071 | 5.0000 |
| 0      | -0.7071 | 0.7071 | 6.0000 |
| 0      | 0       | 0      | 1.0000 |

In Matlab, you can see this effect as follows:

- Rotate about the X axis while
- Translating about the Z axis:

```
c = cos(5*pi/180);
s = sin(5*pi/180);
Tx = [1,0,0,0;0,c,-s,0;0,s,c,0;0,0,0,1];
Ty = [c,0,s,0;0,1,0,0;-s,0,c,0;0,0,0,1];
Tz = [c,-s,0,0;s,c,0,0;0,0,1,0;0,0,0,1];
```

```
for i=1:200
   T = Tz ^ i;
   T(1,4) = i/200;
   Display3D(T*ARROW,Tdisp);
   pause(0.01);
   end
```

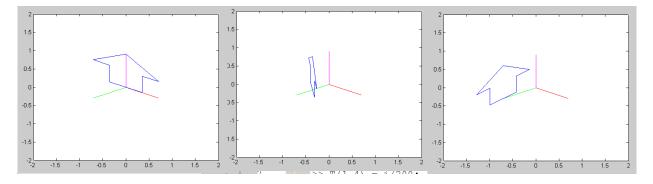

The arrow spins about its Z-axis (Tz) while translating along the x-axis

In other words, when you mix a translation and a rotation matrix:

- You translate (x, y, z) relative to the original axis, and then
- Rotate the object